# robotron

 Beschreibung Programmkassette M 0111

# BASIC

Software für Mikrorechnerbausatz robotron Z 1013

VEB Robotron-Vertrieb Berlin

# **Programmkassette M 0111 BASIC für Z 1013**

# **Inhaltsverzeichnis**

Seite A: Programme für 2 MHz Taktfrequenz

Seite B: Programme für 1 MHz Taktfrequenz

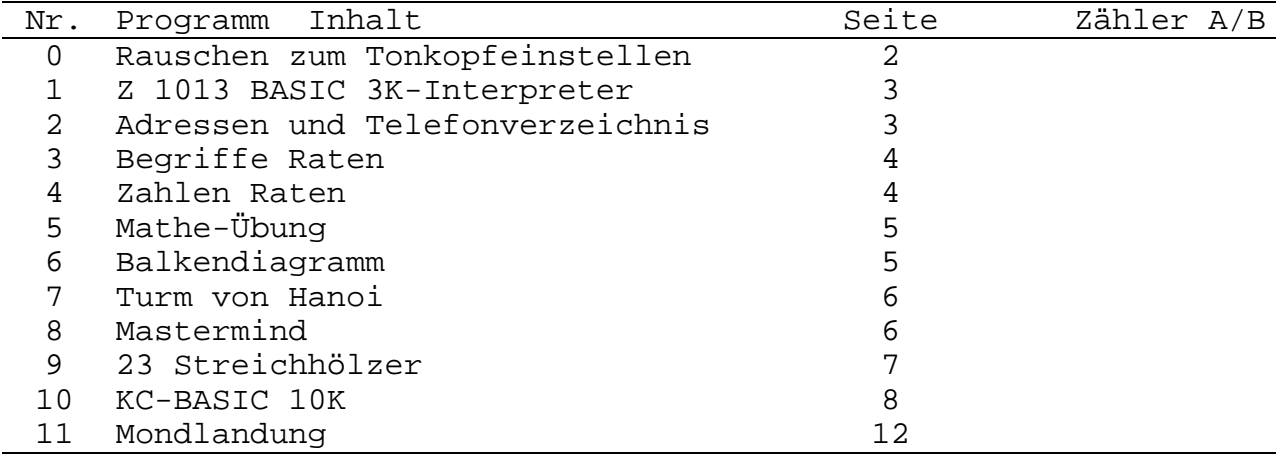

Tragen Sie Ihre Zählerstände hier ein.

# **Hinweis:**

Nutzen Sie die Seite A oder B entsprechend der verwendeten Taktfrequenz 2 MHz oder 1 MHz.

Am Anfang jeder Seite ist ein gegenphasiges Rauschsignal aufgezeichnet, mit dem Sie den Tonkopf Ihres Rekorders korrigieren können.

Bei monofoner Wiedergabe ist der Tonkopf mittels eines kleinen Schraubenziehers so einzustellen, daß sich das Rauschsignal hörbar auslöscht (Minimum).

Die Übereinstimmung der Phasenlage zwischen Aufnahme und Wiedergabe ist Voraussetzung zum fehlerfreien Einlesen der Programme in den Rechner.

Bei Verwendung des KC-BASIC ist das Kassettenaufzeichnungsverfahren kompatibel zu dem der Kleincomputer.

Wir wünschen Ihnen mit dieser Kassette viel Freude!

# **Robotron Z 1013 BASIC**

3 KByte BASIC—Interpreter aus dem Handbuch des Mikrorechnerbausatzes Z 1013

#### Laden:

Das Laden des BASIC—Interpreters geschieht mit dem Monitorkommando L

L 100 BFF

Starten:

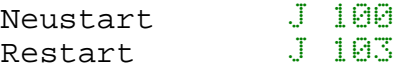

#### Beschreibung:

Die Leistungen des Interpreters sind im Handbuch Teil II A im Abschnitt 5.3. beschrieben.

#### **Adressen und Telefonnummernverzeichnis**

BASIC—Programm zum Anlegen, Pflegen und Speichern eines Adressen und Telefonnummernverzeichnisses

#### Laden:

Nach Aktivierung des 3 KByte BASIC—Interpreters mit Eingabe von

# CLOAD

Nach Ertönen des Dauertones ENTER—Taste betätigen. Das Programm meldet sich mit dem Namen.

#### Beschreibung:

Nach dem Start erscheint die Frage DATEI Neu? (J/ENT) .

Bestätigung mit ENT bewirkt die Bearbeitung einer im Speicher befindlichen Datei. Eingabe von J eröffnet eine neue Datei, deren maximale Satzanzahl mit Beantwortung der entsprechenden Frage festgelegt wird. Es sind maximal 80 Sätze möglich. Alle im Programm realisierten Funktionen erklären sich selbst.

## **Begriffe Raten**

Mit dem BASIC—Programm können Begriffe, Sprichwörter oder Sätze abgespeichert und durch Eingabe von Buchstaben erraten werden.

#### **Laden:**

wie Programm Adressen— und Telefonnummernverzeichnis

#### Beschreibung:

Die im Programm benutzten Funktionen erklären sich im wesentlichen selbst. Ein Spielmeister erfaßt eine Anzahl von Begriffen, Sprichwörtern o. a. Diese können auch auf Kassette zwischengespeichert werden. Der Spielmeister kann dann die Begriffe einzeln aufrufen, wobei entsprechend der Anzahl und dem Aufbau des Begriffes Striche ausgegeben werden. Der Begriff ist durch die Mitspieler zu erraten.

Nach Eingabe eines Buchstabens wird dieser an allen vorkommenden Stellen aufgeblendet. Wurde der Begriff richtig erraten, so kann dieser durch Bestätigung der ENTER—Taste zur Anzeige gebracht werden.

## **Zahlen Raten**

BASIC—Programm, das eine Zufallszahl ermittelt, die von dem Spieler zu erraten ist.

#### Laden:

wie Programm Adressen— und Telefonnummernverzeichnis

#### Beschreibung:

Nach dem Start ist die größte Zahl einzugeben, die maximal 32767 sein darf. Anschließend werden Sie zum Raten der Zahl aufgefordert. Geben Sie Ihren Vorschlag ein. Wenn die Zahl erraten wurde, zeigt der Rechner die Zahl der Versuche an und fragt, ob eine Wiederholung gewünscht wird.

# **Mathe-Übung**

BASIC—Programm für das Aufstellen von kleinen Mathematikaufgaben in den vier Grundrechenarten

Laden:

wie Programm Adressen— und Telefonnummernverzeichnis

#### Beschreibung:

Der einzugebende Schwierigkeitsgrad begrenzt den Wertevorrat für die Aufgaben. Danach stellt der Rechner die erste Aufgabe. Wird das richtige Ergebnis eingegeben, erscheint die Ausschrift "RICHTIG!". Darauf muß ENTER gedrückt werden. Bei falschem Ergebnis wird das richtige Ergebnis angezeigt, "FALSCH! " ausgegeben und die nächste Aufgabe gestellt.

Der Abbruch des Programms geschieht, wenn 25 Fehler gemacht wurden.

#### **Balkendiagramm**

BASIC—Programm zur Darstellung von Größen in einem Balkendiagramm.

#### Laden:

wie Programm Adressen— und Telefonnummernverzeichnis

#### Beschreibung:

Nach dem Start werden vom Bediener die Eingabe einer Überschrift, die Bezeichnung der 5 auszugebenden Größen, deren Einheit sowie deren Werte erwartet.

Das Programm normiert die Werte bezüglich des maximal darstellbaren Wertes und erzeugt eine entsprechende Skala. Danach wird im unteren Teil das Balkendiagramm ausgegeben.

# **Turm von Hanoi**

BASIC—Programm für ein Logikspiel

#### Laden:

wie Programm Adressen— und Telefonnummernverzeichnis

#### Beschreibung:

Die Spielidee besteht darin, den Turm mit möglichst wenig Umsetzungen von Position 1 auf 3 zu transportieren, wobei immer nur kürzere auf längere Balken gestapelt werden dürfen. Eine Umsetzung läßt man durch Eingabe der Ausgangsposition und anschließend der Zielposition aus.

# **Mastermind**

BASIC—Programm für ein Logikspiel

#### Laden:

wie Programm Adressen— und Telefonnummernverzeichnis

#### Beschreibung:

Nach dem Programmstart erscheint sofort eine Erläuterung des Spiels.

Es ist eine vom Rechner festgelegte vierstellige Ziffernfolge mit möglichst wenigen Versuchen zu ermitteln.

## **23 Streichhölzer**

BASIC—Programm für ein Logikspiel

Laden:

wie Programm Adressen— und Telefonnummernverzeichnis

#### Beschreibung:

Nach dem Programmstart erscheint eine Überschrift und nach einiger Zeit eine Erläuterung der Spielregeln. Lesen Sie diese durch und warten Sie einen Moment. Sie werden anschließend zum Wegnehmen von Hölzern aufgefordert. Geben Sie die entsprechende Zahl ein und quittieren Sie mit ENTER. Alles andere steht auf dem Bildschirm.

| KC 85/1       | Z 1013                |
|---------------|-----------------------|
| ABS           | ABS                   |
| AND           | AND                   |
| ASC           | ASC                   |
| ATN           | <b>ATN</b>            |
| <b>AUTO</b>   | <b>AUTO</b>           |
| <b>BASIC</b>  | Monitorkommando J 300 |
| <b>BEEP</b>   | <b>BEEP</b>           |
| <b>BORDER</b> | wird ignoriert        |
| <b>BYE</b>    | <b>BYE</b>            |
|               |                       |
| <b>CALL</b>   | CALL                  |
| $CALL*$       | $CALL*$               |
| CHR\$         | CHR\$                 |
| <b>CLEAR</b>  | <b>CLEAR</b>          |
| CLOAD         | <b>CLOAD</b>          |
| $CLOAD*$      | CLOAD*                |
| <b>CLS</b>    | <b>CLS</b>            |
| COS           | COS                   |
| <b>CSAVE</b>  | <b>CSAVE</b>          |
| CSAVE*        | CSAVE*                |
| <b>DATA</b>   | DATA                  |
| DEEK          | DEEK                  |
| DEF FN        | DEF FN                |
| DELETE        | DELETE                |
| DIM           | DIM                   |
| <b>DOKE</b>   | <b>DOKE</b>           |
| EDIT          | EDIT                  |
| <b>END</b>    | END                   |
| EXP           | EXP                   |
| FORTOSTEP     | FOR. TO. STEP         |
| FRE           | FRE                   |
| GOSUB         | GOSUB                 |
| IFTHENELSE    | IFTHENELSE            |
| INK           | wird ignoriert        |
| INKEY\$       | <b>INKEY\$</b>        |
| INP           | INP                   |
| INPUT         | INPUT                 |
| INSTR         | INSTR                 |
| <b>INT</b>    | <b>INT</b>            |
| <b>JOYST</b>  | <b>JOYST</b>          |
| LEFT\$        | wird ignoriert        |
| LEN           | LEN                   |
| LET           | LET                   |
| LINES         | LINES                 |
| LIST          | LIST                  |
|               |                       |
| LIST#         | LIST#                 |
| $\rm LN$      | $\rm LN$              |

**Vergleichsliste der Schlüsselwörter des KC 85/1-BASIC und des MRB Z 1013-BASIC**

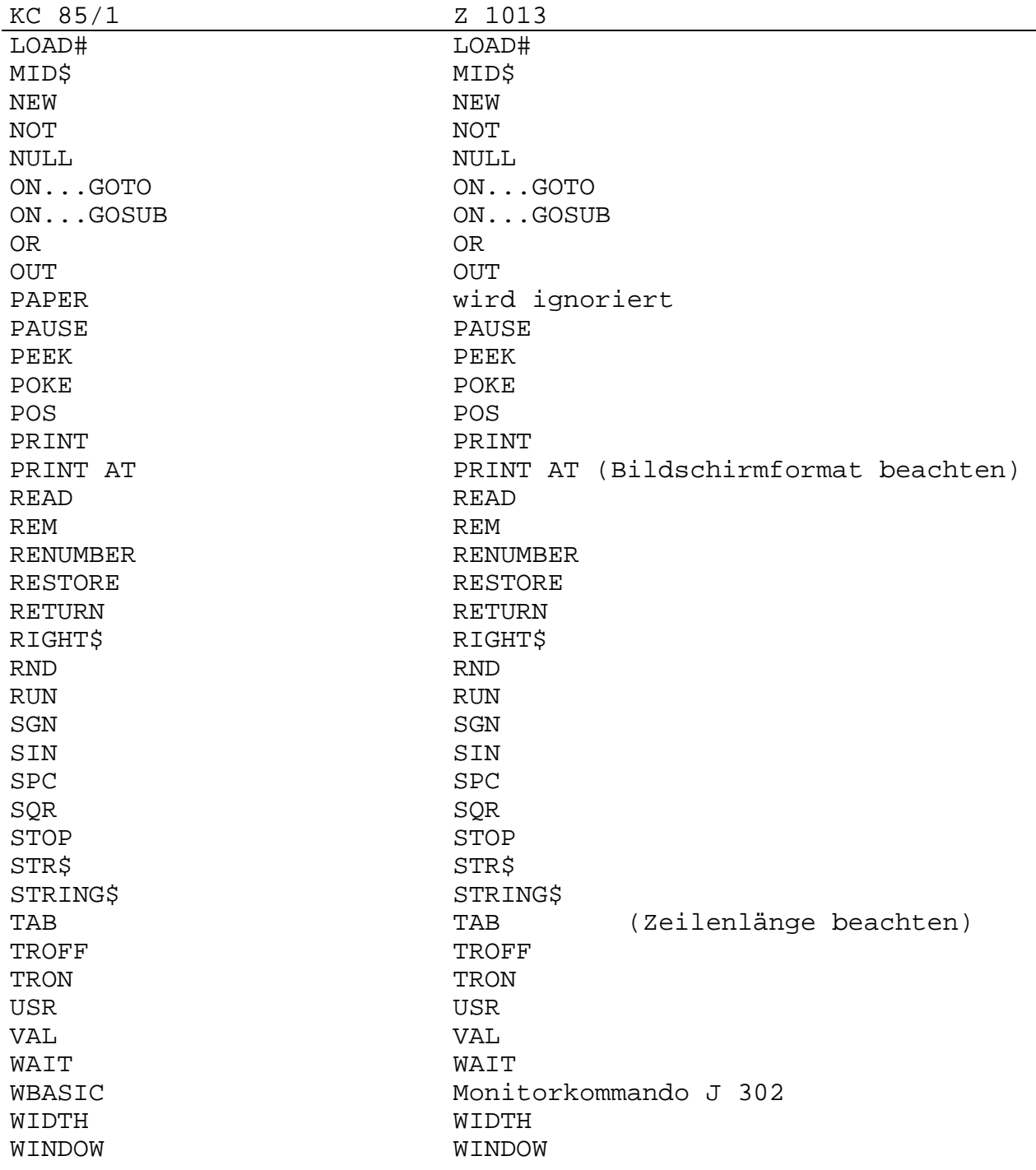

# **Kleincomputer BASIC**

10 KByte BASIC—Interpreter

Laden:

Der BASIC—Interpreter wird mit dem L—Kommando des Z 1013-Monitors geladen:

# L 100 2AFF

Der Interpreter belegt dann im RAM die Adressen von 100H bis 2AFFH. Für die Arbeit des Interpreters werden zusätzlich die RAM-Adressen von 0B0H bis 0FFH belegt, so daß in diesem Bereich keine anderen Programme stehen dürfen.

#### Proqrammstart:

Der Interpreter wird mit dem J—Kommando des Z 1013—Monitors ab Adresse 300H gestartet.

# J 300 ENTER

Ein Wiederholungsstart wird mit

# J 302 ENTER

ausgelöst. Dabei bleibt das im BASIC—Arbeitsspeicher stehende Programm erhalten.

Die Frage MEMORY SIZE? muß mit ENTER quittiert werden.

#### Leistungsparameter:

Der BASIC—Interpreter ist im wesentlichen befehlskompatibel zu dem BASIC—Interpreter des KC 85/1, da der BASIC—Kern vom VEB Robotron—Meßelektronik "Otto Schön" Dresden an den Z 1013 angepaßt wurde. Unterschiede ergeben sich aus der unterschiedlich realisierten Hardware.

Als weiterführende Literatur wird das Programmierhandbuch zum Heimcomputer Robotron Z 9001 (KC 85/1) empfohlen.

# **TASTATURFUNKTIONEN**

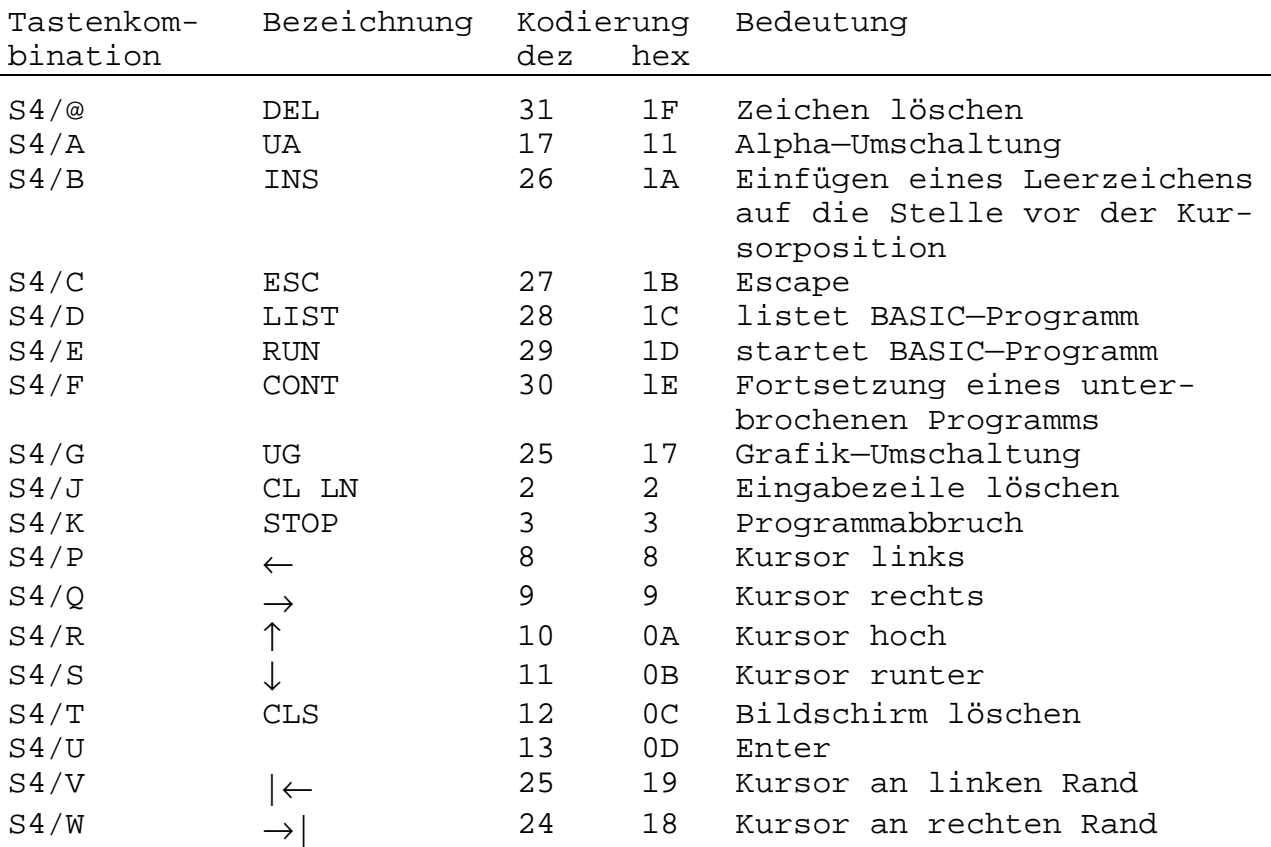

Die angegebenen Funktionen werden durch die Z 1013—Folienflachtastatur (8 x 4 Matrix) realisiert. Wird eine andere Tastatur verwendet, ist auf die Realisierung der entsprechenden Kodierungen zu achten. Die Kodes 11H und 17H entfallen in diesem Fall.

# **Mondlandung**

Spielprogramm im Kleincomputerbasic

#### Laden:

Nach dem Aktivieren des 10 KByte BASIC—Interpreters geben Sie CLOAD "MOND" ein. Beim Ertönen des Signaltons betätigen Sie ENTER. Das Programm meldet sich mit dem Namen. Der Ladevorgang wird auf dem Bildschirm durch den vorrückenden Kursor angezeigt. Nach der Meldung OK kann das Programm gestartet werden.

Wird ein Fehler angezeigt, ist der Vorgang zu wiederholen.

#### Beschreibung:

Nach dem Start des Programms durch das Kommando RUN werden Sie gefragt, ob Sie Instruktionen wünschen. Antworten Sie mit J, wird das Spiel erläutert.

Wir wünschen Ihnen viel Spaß!

c 1987 VEB Robotron-Vertrieb Berlin AG 706/HB/20/87 776 - 5.0